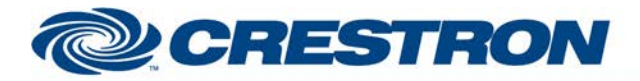

## **Partner: ClearOne Model: Converge Device Type: Conferencing**

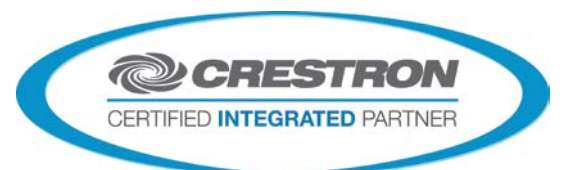

**Certified Module** 

## **GENERAL INFORMATION**

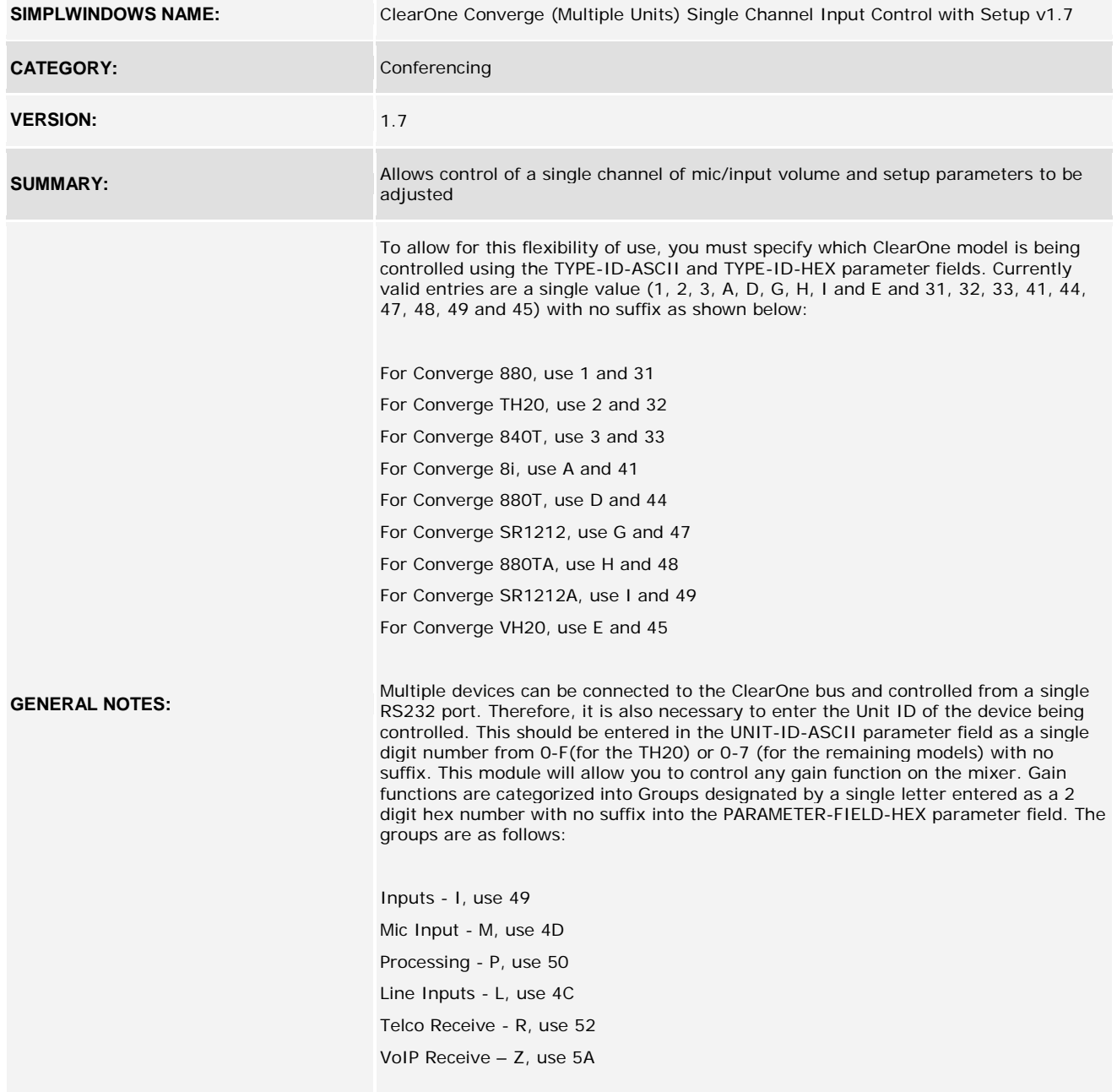

Within each group, there are a range of channels that can be adjusted. You must specify which channel you want the module to control using the CHANNEL-ID-ASCII and CHANNEL-ID-HEX parameters. Valid channel ranges are:

www.crestron.com

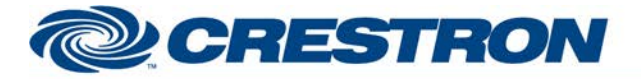

### **Partner: ClearOne Model: Converge Device Type: Conferencing**

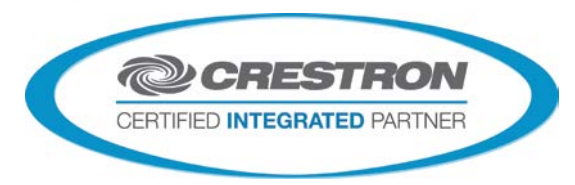

**Certified Module** 

For Inputs - 1-12 For Mic inputs - 1-8

For Processing - A-H

For Line Inputs – 1-2, 9-12

For the CHANNEL-ID-ASCII parameter, enter the ASCII representation of the channel. So for channel 1, enter 1. For channel 12, enter 12. For channel B, enter B.

For the CHANNEL-ID-HEX input, you must enter a 2-digit hex representation of the channel with no suffix. So for channel 1, enter 01. For channel 12, enter 0C. for channel B, enter 42.

For the CHANNEL-ID-HEX input, you must enter a 2-digit hex representation of the channel with no suffix. So for channel 1, enter 01. For channel 12, enter 0C. for channel B, enter 42.

This module was designed to operate on a single input channel. The channel can be ramped up/down with buttons, or with a slider object. Mute and Automatic Gain Control (AGC) can also be controlled. In addition, the following mic settings can also be adjusted for Mic type inputs:

Phantom Power (PPWR)

Coarse Gain

Adaptive Ambient Mode (AAMB)

Ambient Level (AMBLVL)

Decay

Chairman Override

In addition, for the 840T, 880T and TH20 you can also adjust the following:

Acoustic Echo Canceller (AEC)

Noise Cancellation on/off/amount (NCSEL)

This module can also be used in conjunction with the ClearOne Converge Feedback Processor Module to monitor the state of the gain channel. A properly constructed program would consist of a single ClearOne Converge Feedback Processor Module receiving information from the com port. The output of this module would be connected to the FROM-CLEARONE-PROCESSOR\$ inputs of as many other ClearOne Converge modules are in the program. The Processor module will reformat the data into the format that the remaining ClearOne Converge modules are programmed for.

Upon startup of the Crestron system, it may be desired to pulse the POLL-\* inputs. This will request the current settings for the selected channel, so the feedback can be properly displayed. After this point, the POLL-\* inputs should not need to be used.

Note that if it is desired to control multiple channels of volume simultaneously, it is recommended to set up Macros on the ClearOne system. A macro can be set up to adjust multiple channels simultaneously. By repeatadly triggering the Macro from the Crestron system, we can control multiple channels. See the demo program for an example of how this is programmed.

Note that this has only been tested with the ClearOne Converge 840T as of this release.

**CRESTRON HARDWARE REQUIRED:** CNX-COM2, ST-COM, 2-Series Processor, C2COM3

www.crestron.com

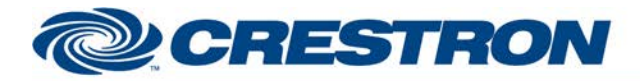

# **Certified Module**

## **Partner: ClearOne Model: Converge Device Type: Conferencing**

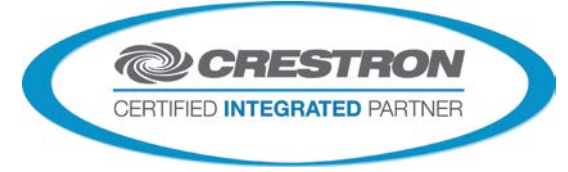

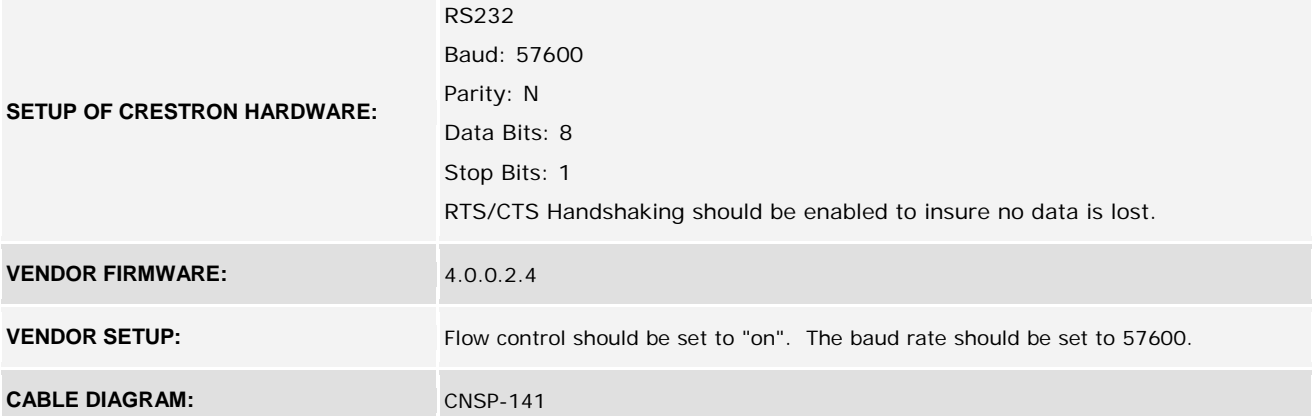

**CNSP-141** 

Rean View of Connector

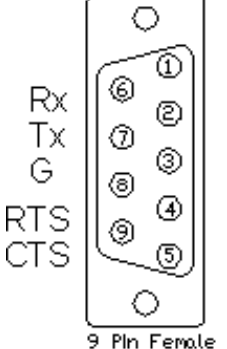

 $|$  CONTROL  $\cdot$ 

४<br>ड

**PIn Ferrale** 

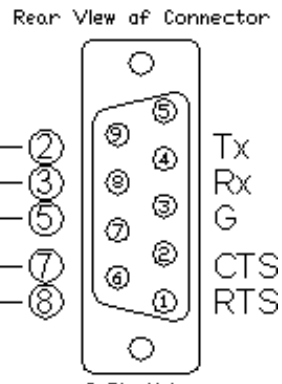

9 Pln Mole

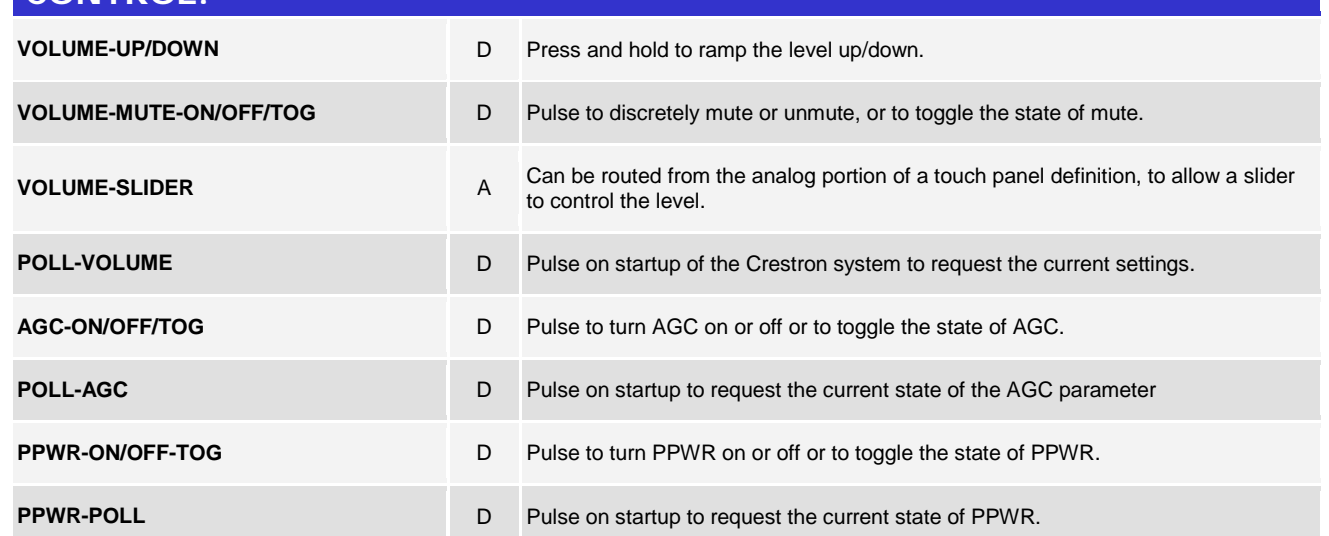

@2004 Crestron Electronics, Inc. 15 Volvo Drive · Rockleigh, NJ 07647 800.237.2041 / 201.767.3400

www.crestron.com

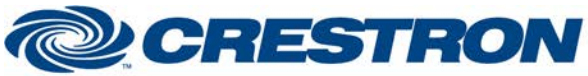

# **Partner: ClearOne Model: Converge**

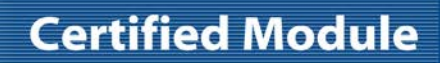

#### **@CRESTRON** CERTIFIED INTEGRATED PARTNER **Device Type: Conferencing**

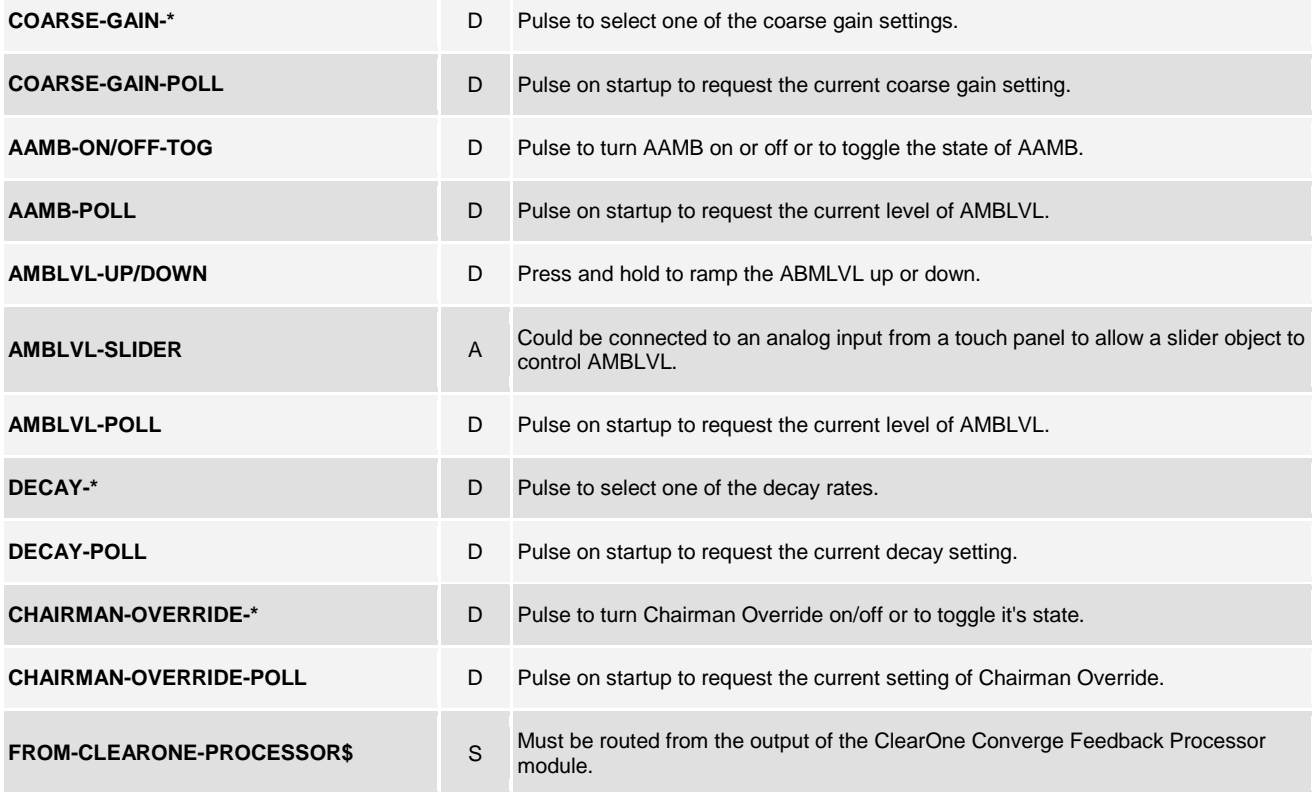

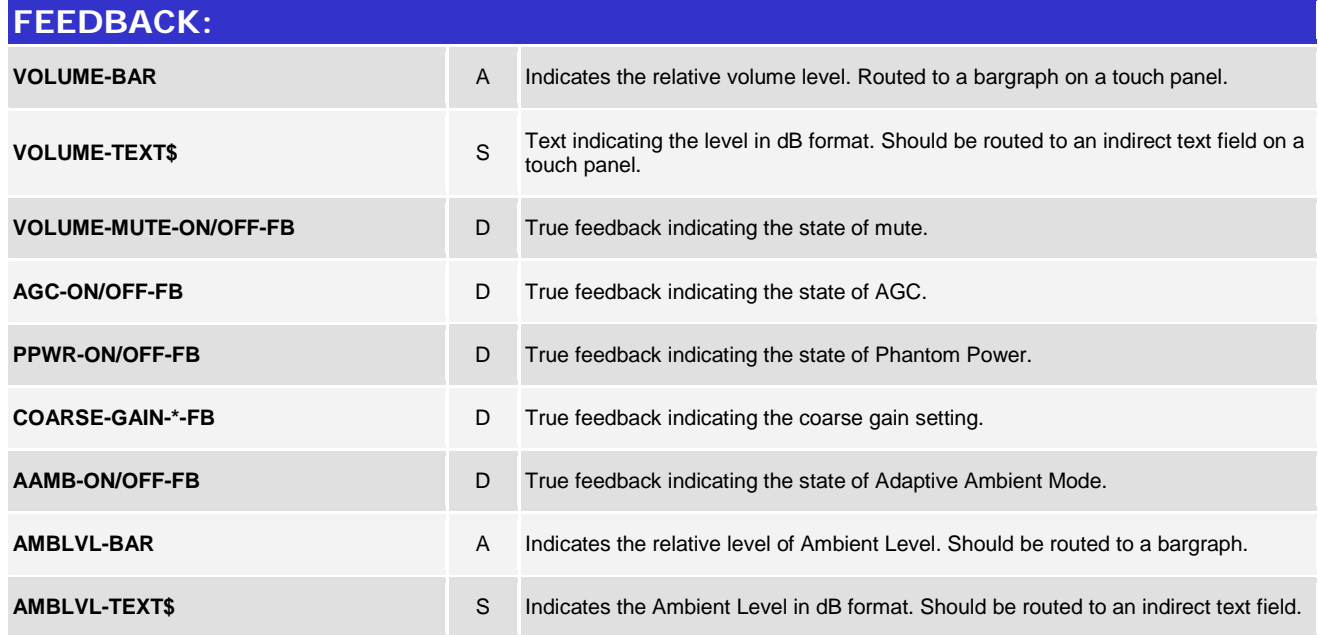

www.crestron.com

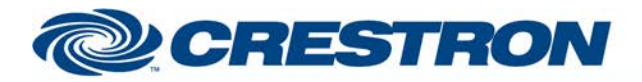

## **Partner: ClearOne Model: Converge Device Type: Conferencing**

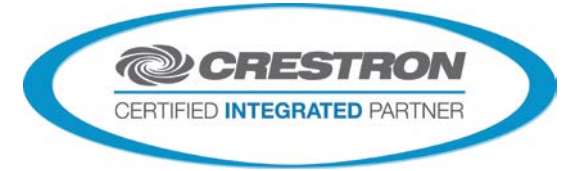

**Certified Module** 

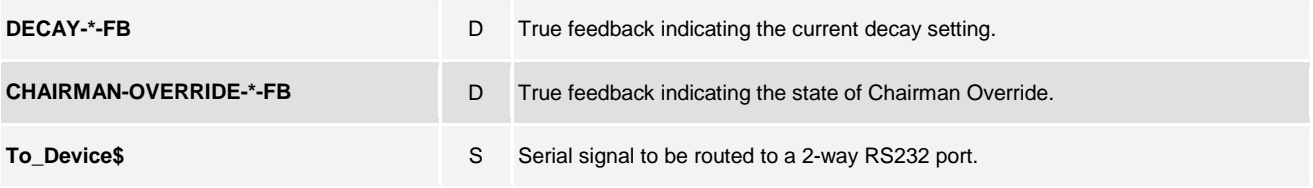

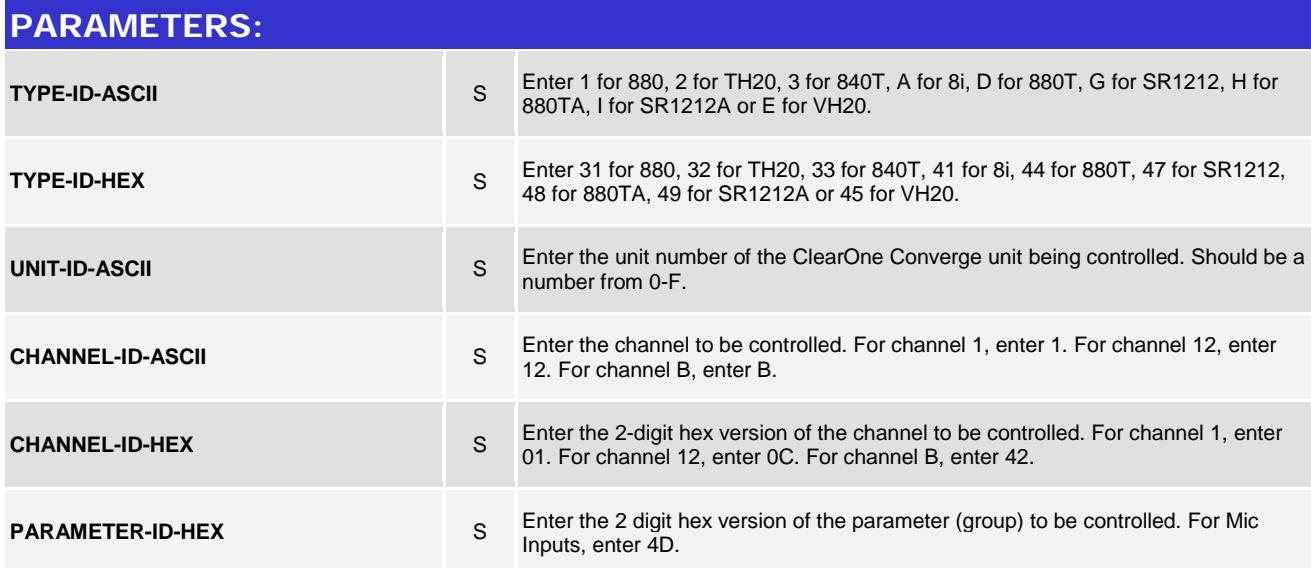

#### **TESTING:**

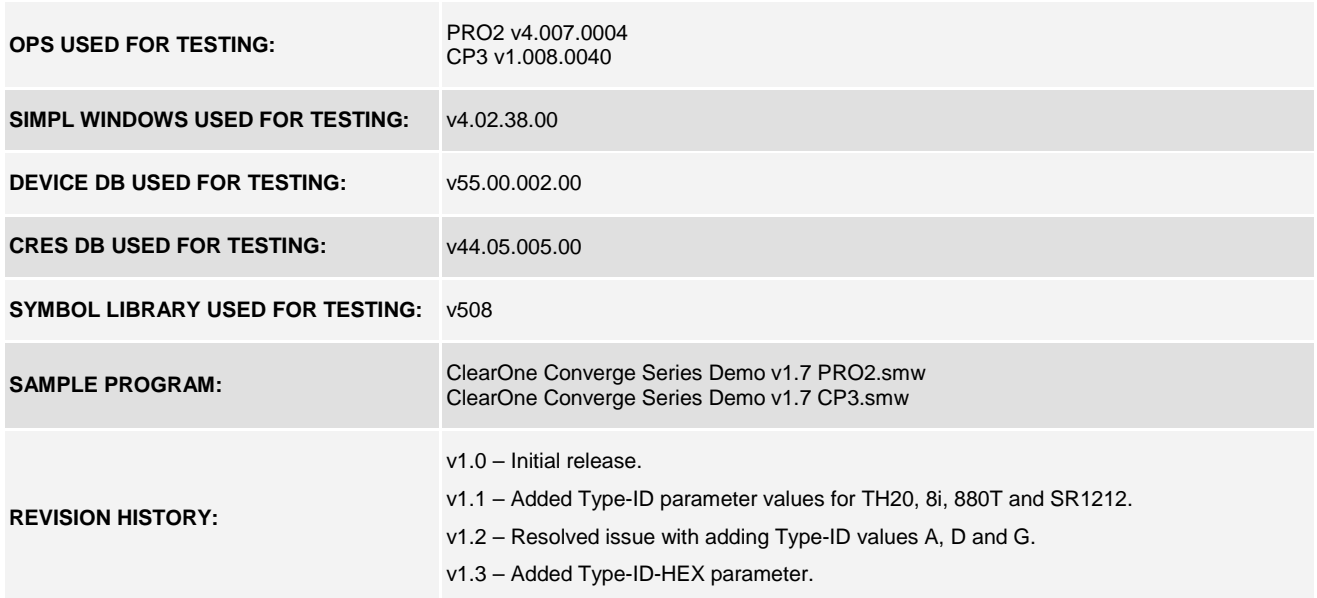

www.crestron.com

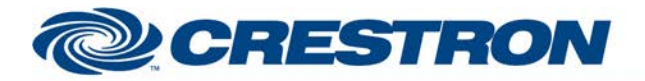

# **Certified Module**

## **Partner: ClearOne Model: Converge Device Type: Conferencing**

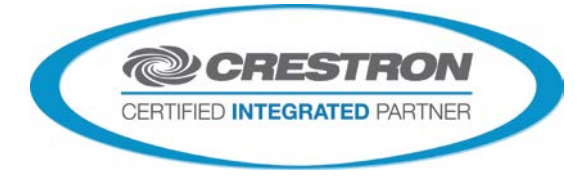

v1.4 – Added ID parameter for 880TA and SR1212A.

v1.5 – Added Type-ID and Parameter-ID parameter values for VH20.

v1.7 – Added support for later model 3-Series processors and matched all revisions to v1.7